## **Software**<sup>46</sup>

## **Data Archiving for Adabas**

**Operational Hints and Guidelines**

Version 1.1.1

March 2013

# Data Archiving for Adabas

This document applies to Data Archiving for Adabas Version 1.1.1.

Specifications contained herein are subject to change and these changes will be reported in subsequent release notes or new editions.

Copyright © 2008-2013 Software AG, Darmstadt, Germany and/or Software AG USA, Inc., Reston, VA, United States of America, and/or their licensors.

Detailed information on trademarks and patents owned by Software AG and/or its subsidiaries is located at http://documentation.softwareag.com/legal/.

Use of this software is subject to adherence to Software AG's licensing conditions and terms. These terms are part of the product documentation, located at http://documentation.softwareag.com/legal/ and/or in the root installation directory of the licensed product(s).

This software may include portions of third-party products. Forthird-party copyright notices and license terms, please referto "License Texts, Copyright Notices and Disclaimers of Third-Party Products". This document is part of the product documentation, located at http://documentation.softwareag.com/legal/ and/or in the root installation directory of the licensed product(s).

#### **Document ID: ADR-CONFIGURATION-111-20130315**

## **Table of Contents**

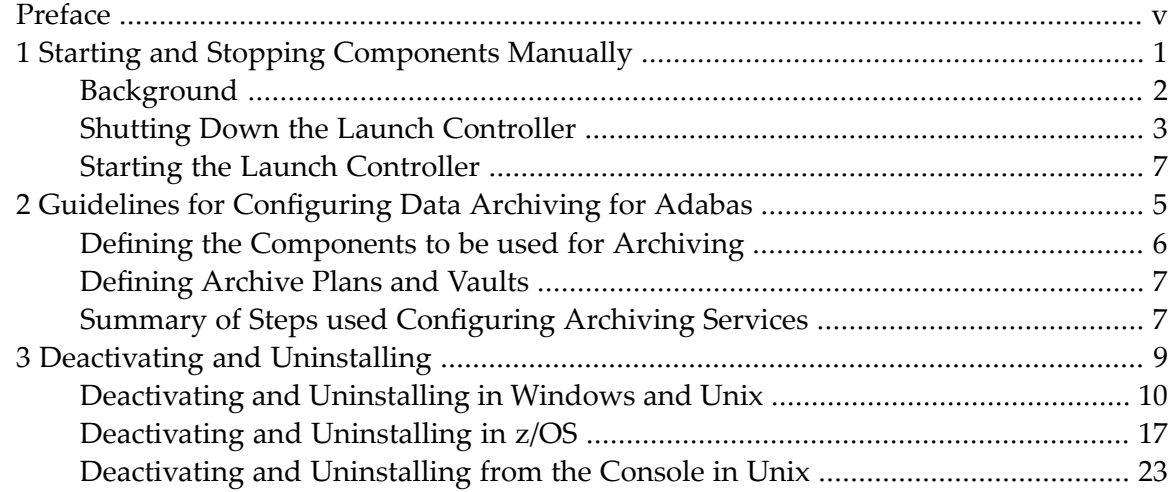

## <span id="page-4-0"></span>**Preface**

This document provides Operational Hints and Guidelines for using Data Archiving for Adabas.

**Starting and Stopping [Components](#page-6-0) Manually Guidelines for [Configuring](#page-10-0) Data Archiving for Adabas [Deactivating](#page-14-0) and Uninstalling in Windows and Unix**

### <span id="page-6-0"></span> $\mathbf{1}$ **Starting and Stopping Components Manually**

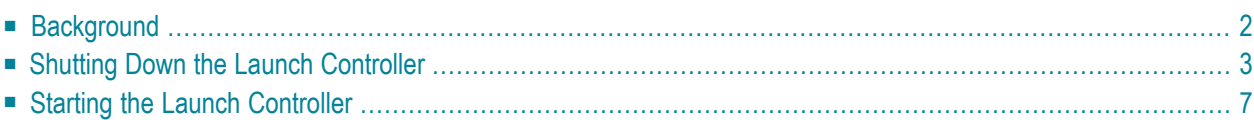

This section describes how to start and stop components manually rather than from the browser administration tool.

## <span id="page-7-0"></span>**Background**

The Archive service is the focal point of the runtime for archiving. This service runs inside an Adabas System Coordinator daemon. You can use the System Coordinator browser to shut down archive services within a daemon. Or, you may shutdown whole daemons. However, these components usually run 24\*7.

In fact, archive services (and the daemons they run in) usually start up and shut down automatically when the operating system boots up and terminates. This is achieved by the less visible *launch control* component of Adabas System Coordinator keeping watch for which daemons (etc.) need to be started in the local computer. When you define a new archive service, daemon, etc. the launch controller will see you have done this and will start it all up automatically.

Similarly, the launch controller will automatically signal all archives services, daemons etc. to shut down when the operating system is terminating.

<span id="page-7-1"></span>However, there may be occasions when you wish to do these things yourself, without recycling the operating system.

## **Shutting Down the Launch Controller**

When you instruct the launch controller to shut down, it will automatically cause all daemons, services, etc. to shut down first; then terminate itself.

**To initiate launch control termination in Unix (and mainframe USS):**

- 1 Go to the INSTALL sub-directory for COR.
- 2 Enter:

*cor.sh stop*

3 The rest will happen automatically.

#### **To initiate launch control termination in Windows:**

- 1 Go to control panel, administrative tools, services (local).
- 2 Select the local service named **Software AG Adabas System Coordinator**

<span id="page-8-0"></span>3 Use the *stop* click.

## **Starting the Launch Controller**

When you instruct the launch controller to start up, it will automatically cause all daemons, services, etc. for this computer to start up too.

**To initiate launch control in Unix (and mainframe USS):**

- 1 Go to the INSTALL sub-directory for COR.
- 2 Enter:

*cor.sh start*

3 The rest will happen automatically.

**To initiate launch control in Windows:**

- 1 Go to control panel, administrative tools, services (local).
- 2 Select the local service named **Software AG Adabas System Coordinator**
- 3 Use the *start* click.

## <span id="page-10-0"></span>**2 Guidelines for Configuring Data Archiving for Adabas**

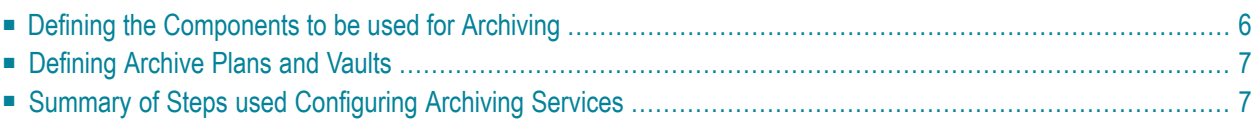

<span id="page-11-0"></span>This section provides basic guidelines for configuring a data archiving environment.

### **Defining the Components to be used for Archiving**

The first step in configuring an archiving enviroment is to define the components (computer network) where the archiving actitivies are to take place.

A major flexibility of Data Archiving for Adabas is that it can extract data from Adabas in one computer and place the data in another computer. This flexibility is needed because it is possible that the computer where Adabas is running is unable to store data into the archive (vault), either due to architecture issues or because the disks are not exposed to the (Adabas) computer or similar.

Also, even if the vault is accessible from all computers it is very likely that processing resources in the Adabas computer are very expensive and scarce so it is imperative that as much of the archive processing as possible is offloaded to a different computer, even a different architecture. Data Archiving for Adabas allows you to decide where each part of the process is to execute, and therefore how the costs will be borne within the context of your enterprise computing resources. There are some simple rules in deciding where each part of the process runs:

- The extraction from Adabas must run locally to Adabas. This makes sense because usually archiving takes many millions ofrecords from Adabas (read, then delete), so to do this processing across network linkages is not an optimal approach.
- The accumulation into Adabas (in cases where the destination is to an Adabas file and not to the vault) must run locally to the (destination) Adabas.

So, for each archived Adabas file you must decide:

- The computer where the source Adabas file runs. The extraction (at least) from this file must run in the same computer as Adabas.
- The type of destination. Another Adabas file or the (flat file) vault.
- The computer where the destination processing is to take place. The destination processing (accumulation) can run in the same computer or in a different computer to where the source Adabas runs.

Considering these things for all the files which you wish to archive gives you a picture of a logical computer network where all your archiving activities will take place. This logical network is defined as a group using the SMH user interface for Adabas System Coordinator.

□ 3 Adabas System Coordinator Perspective [1/500]  $\Box$  Groups **E-life** Clients  $\Box$   $\Box$  Computers (Full List)

<span id="page-12-0"></span>please refer to the Adabas System Coordinator documentation for more information on how to define groups.

## **Defining Archive Plans and Vaults**

Once you have defined the group(s) you wish to operate you must then define the archiving plans and actions that will fulfill the goals you have for your archiving infrastructure. When you define the archive plan, you specify for which group the plan is to be used as well as which archive vault is to be used for the plan. You then define each action for the plan by specifying the archiving parameters to be used (extractor settings, data transfer settings, accumulator settings).

Vaults, plans and actions are managed by the Data Archiving for Adabas. You therefore use the SMH user interface for Data Archiving for Adabas for defining these components.

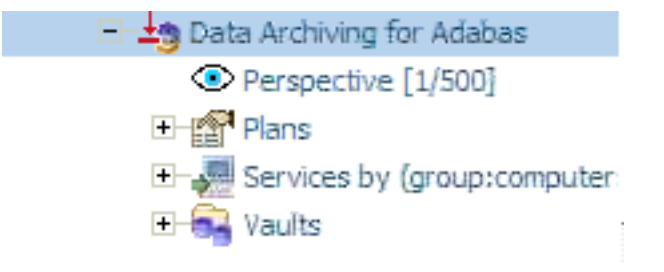

<span id="page-12-1"></span>For more information on how to define archive plans and vaults, see Defining Archiving Plans and Defining Vaults.

## **Summary of Steps used Configuring Archiving Services**

The following provides an overall summary of the steps involved in setting up an archiving enviroment.

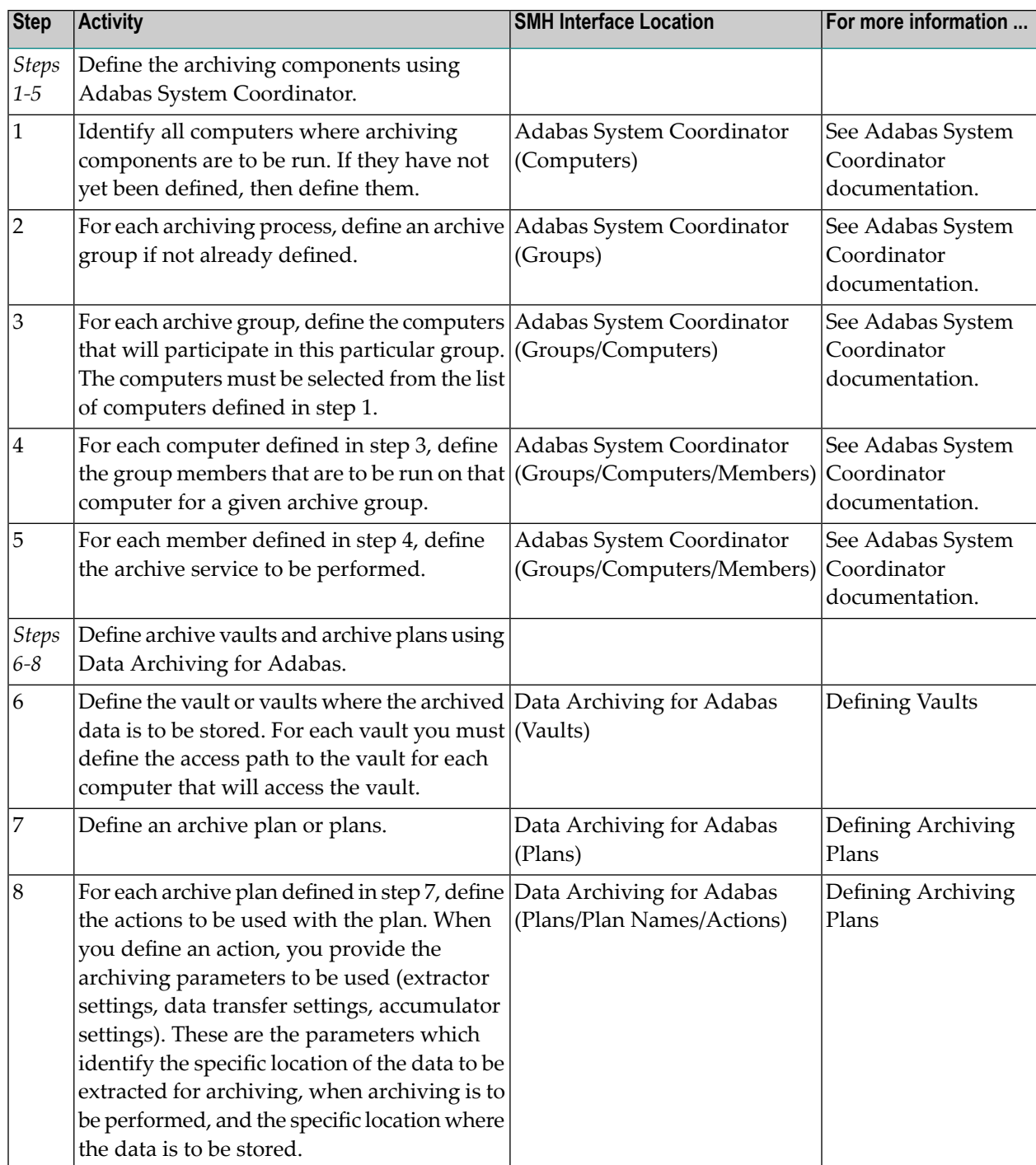

## <span id="page-14-0"></span>**3 Deactivating and Uninstalling**

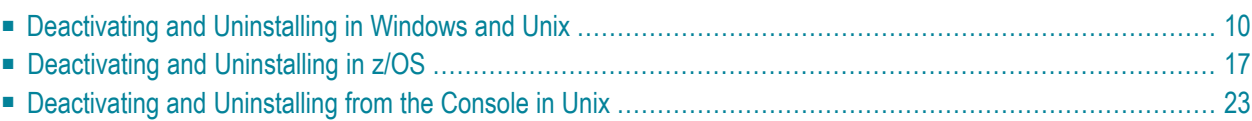

<span id="page-15-0"></span>This chapter describes how to deactivate components and to optionally uninstall them too.

## **Deactivating and Uninstalling in Windows and Unix**

#### **Deactivation Startup**

#### **Start the Deactivation in Unix**

Execute the deactivation script in the install directory as follows:

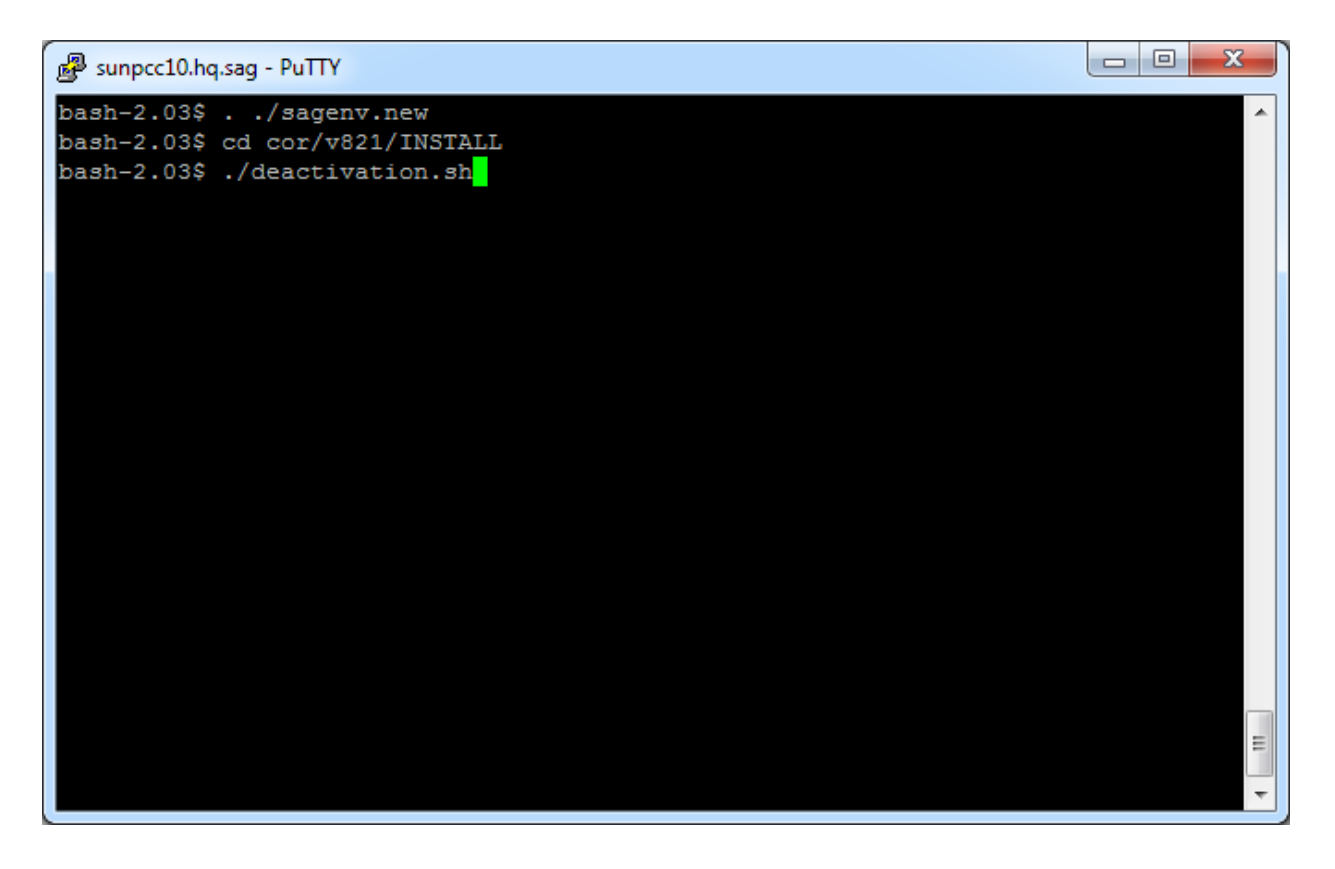

#### **Start the Deactivation in Windows**

The Installer creates a Start menu entry for deactivation; execute as follows:

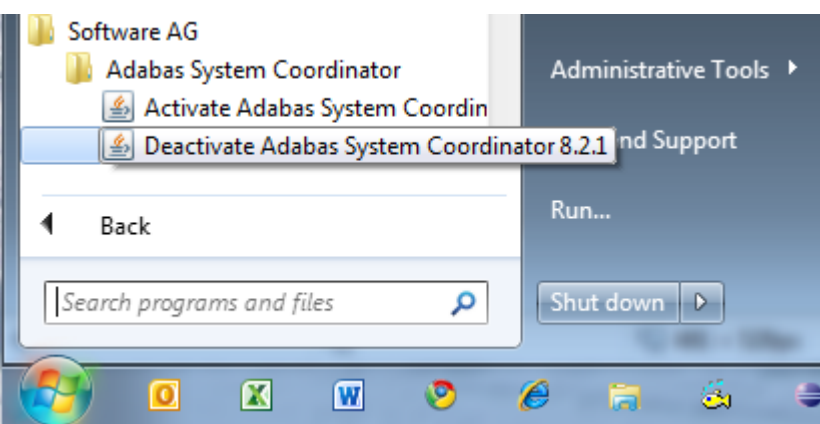

#### **Deactivation: Choose Platform and Products**

Select the platform and products you wish to deactivate or uninstall, the example below shows Windows:

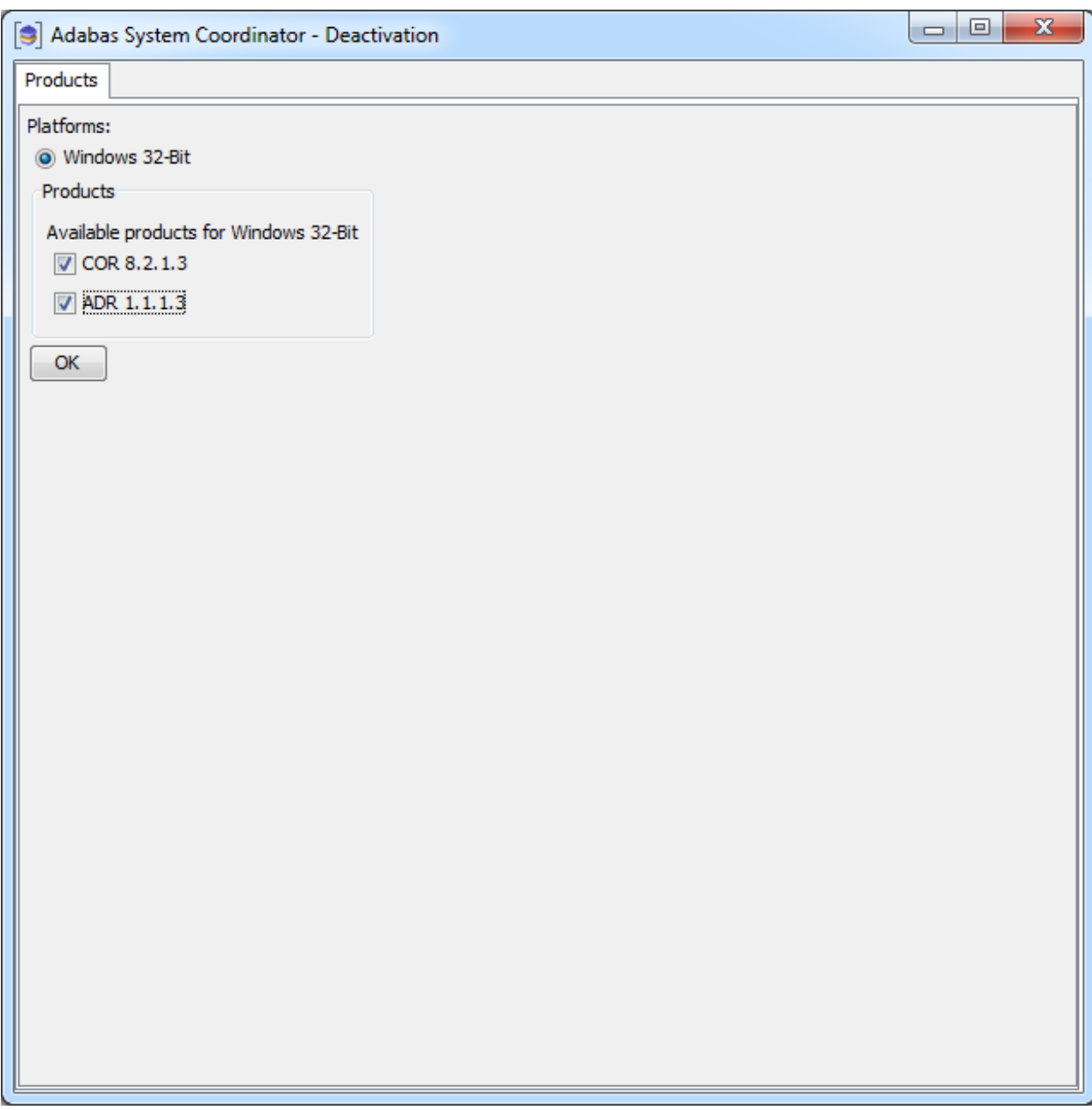

#### **Deactivation: Adabas System Coordinator**

On this tab, choose if you wish to do shutdown or if you also wish to uninstall too. In addition, indicate if log files (etc) are to be removed:

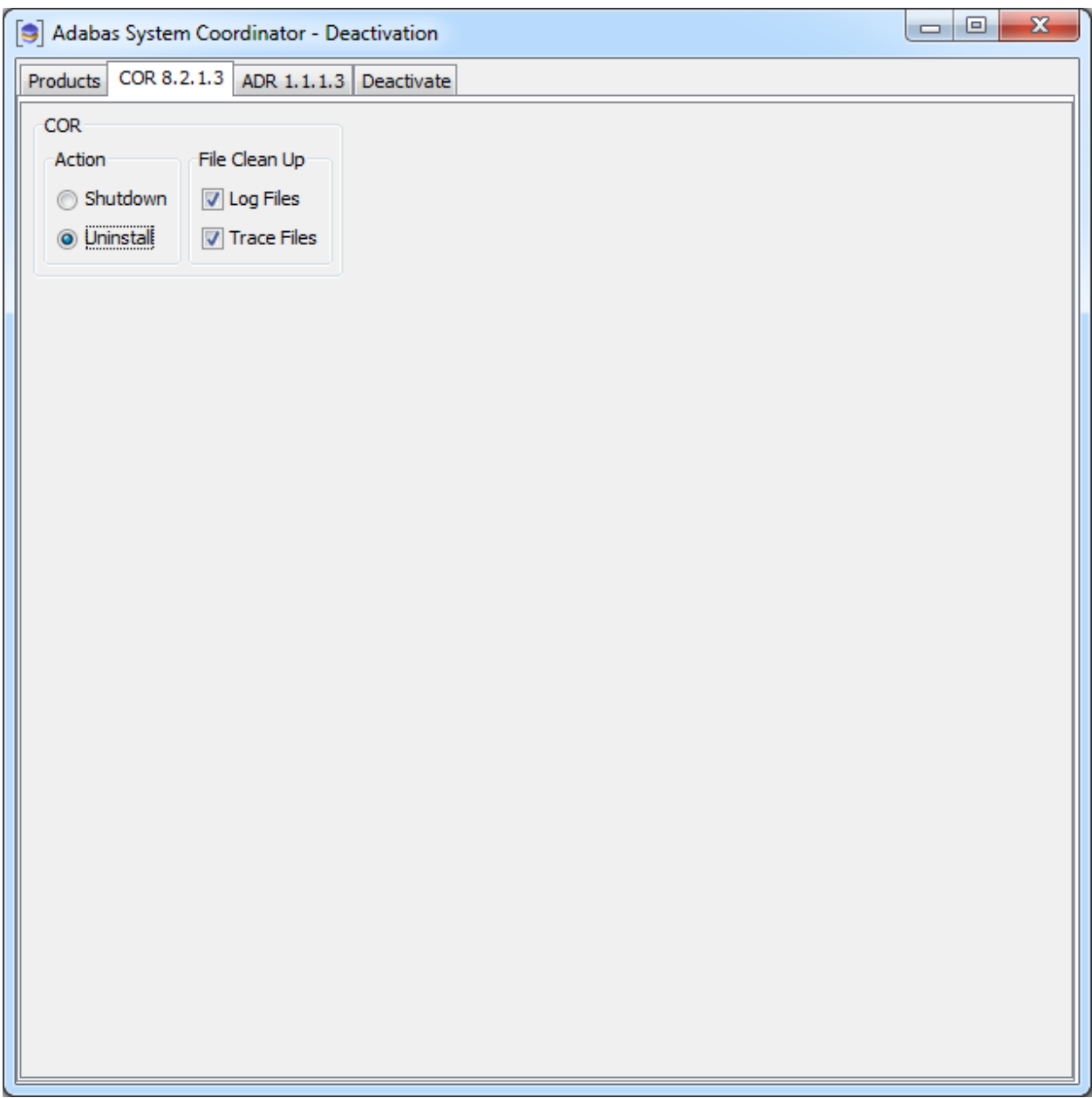

#### **Deactivation: Data Archiving for Adabas**

On this tab choose if you wish to do shutdown or if you also wish to uninstall too. In addition, indicate if log files (etc) are to be removed:

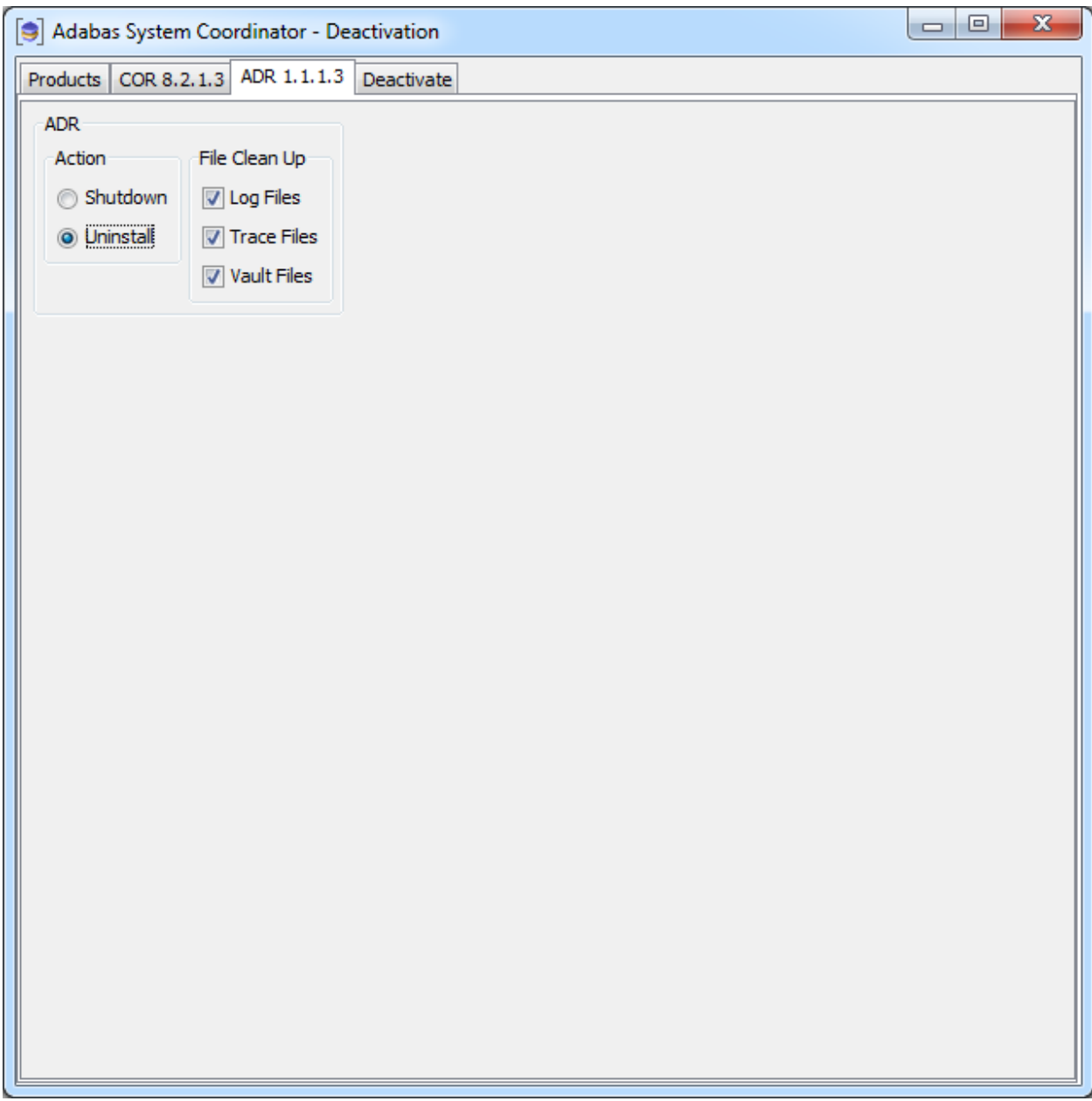

#### **Deactivation: Execution**

The *deactivation* tab shows the empty log screen where you can click to deactivate:

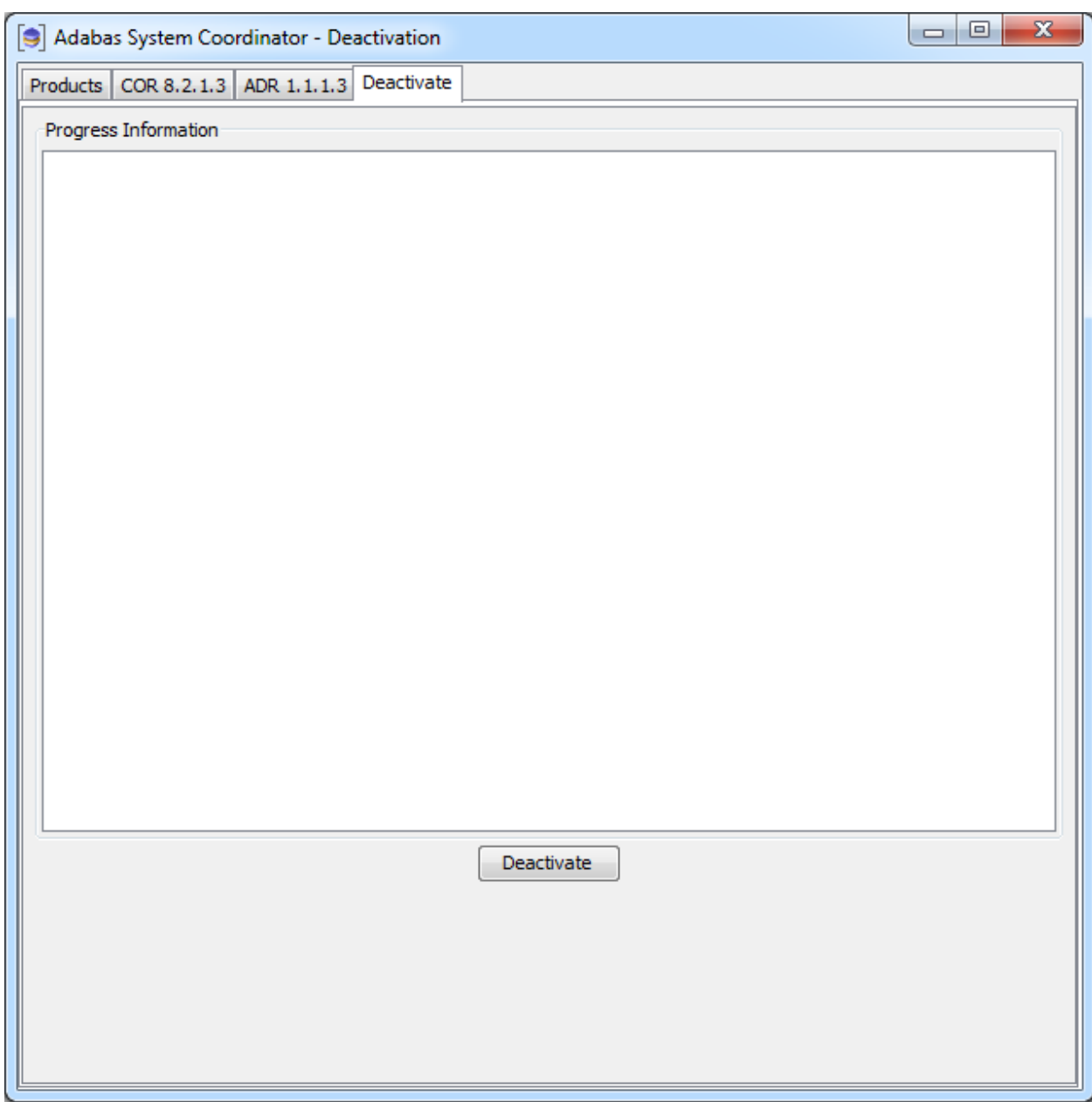

The *deactivation* displays log information while running, the following shows a successful run:

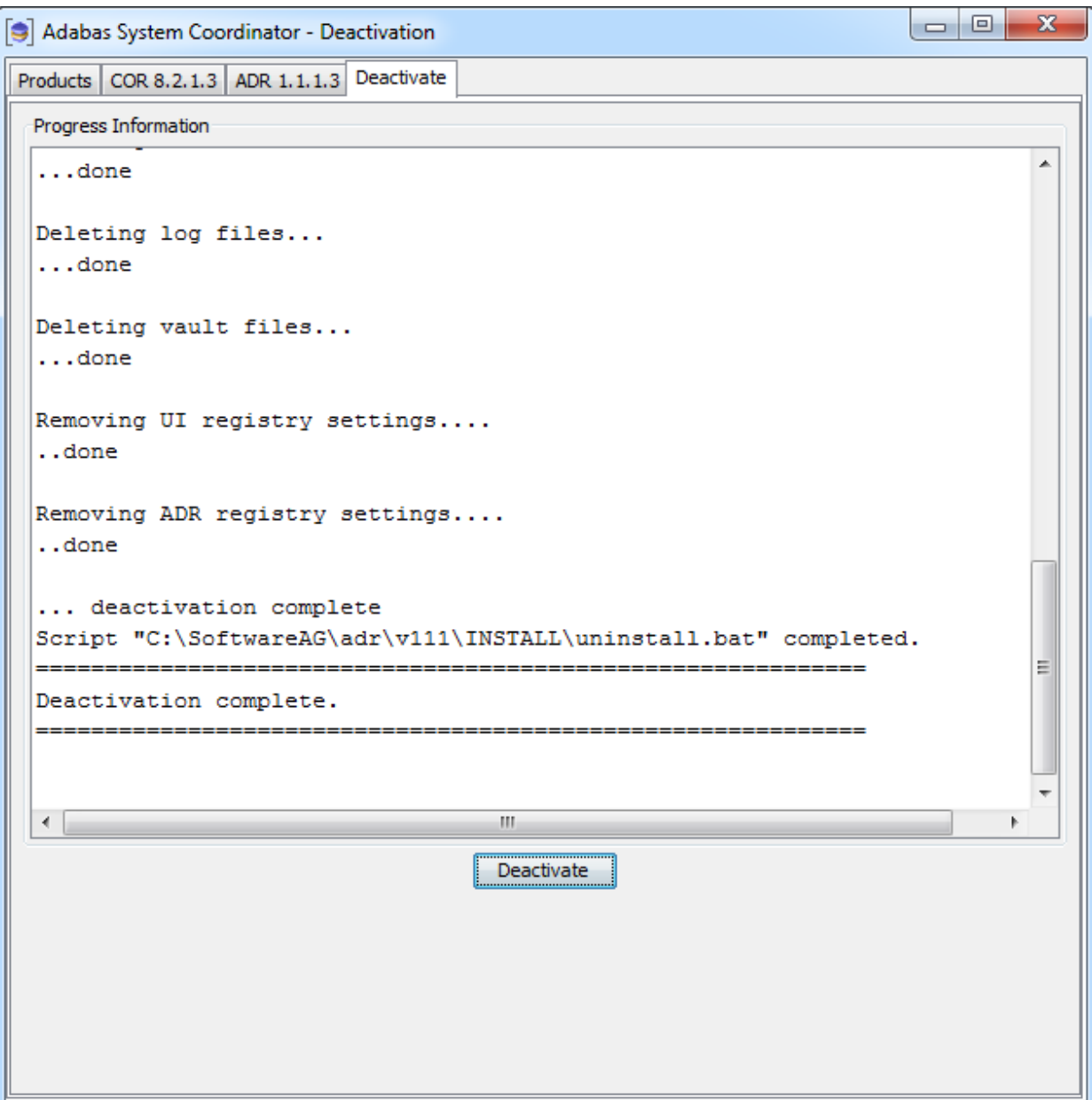

## <span id="page-22-0"></span>**Deactivating and Uninstalling in z/OS**

#### **Deactivation Startup**

The start-up is the same as in Windows or Unix above.

#### **Deactivation: Choose Platform and Products**

Select the platform and products you wish to deactivate or uninstall, the example below is taken from Windows:

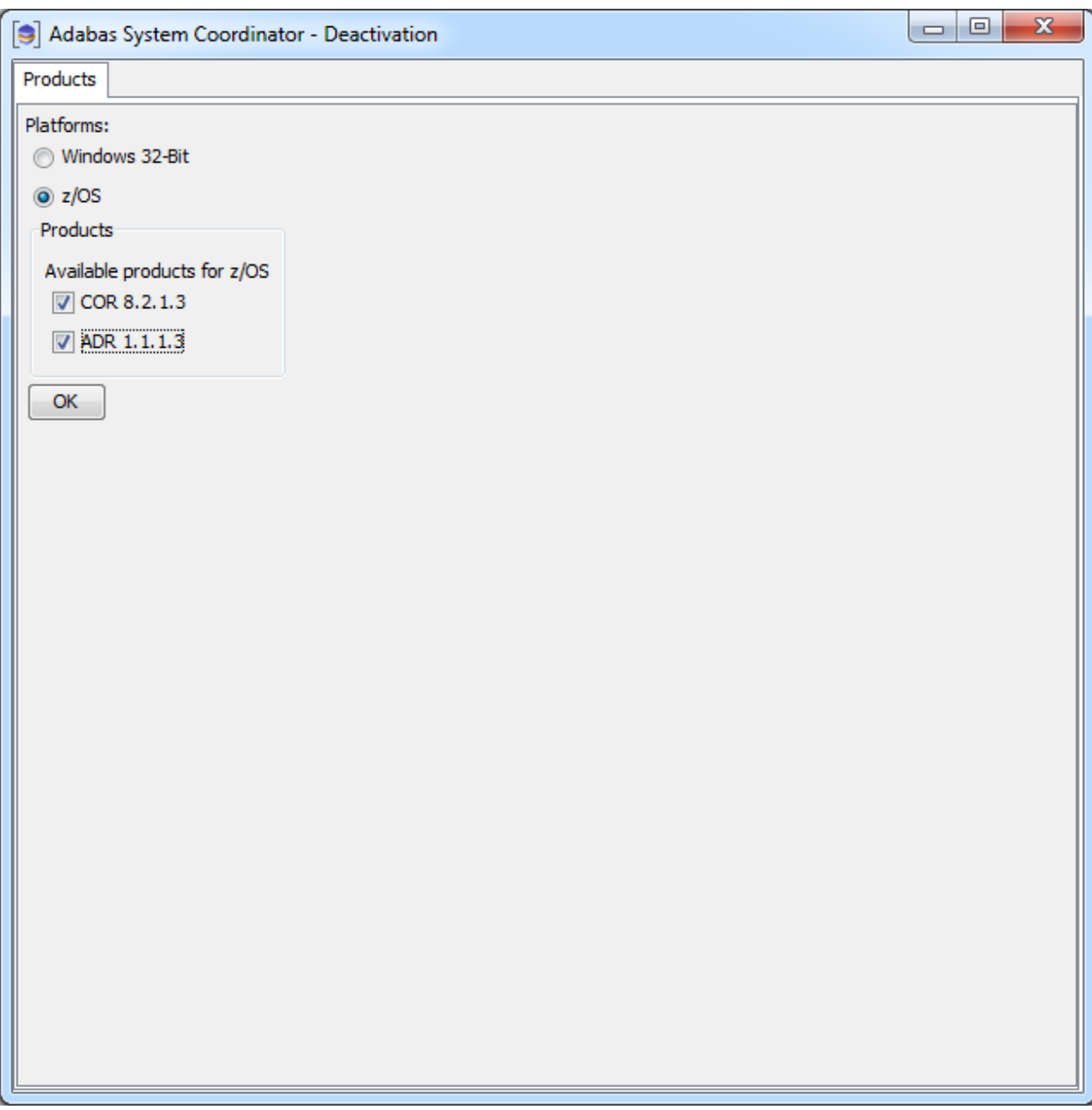

#### **Deactivation: Adabas System Coordinator**

On this tab, choose if you wish to do shutdown or if you also wish to uninstall too. In addition, indicate if log files (etc) are to be removed and adjust the JCL for your site:

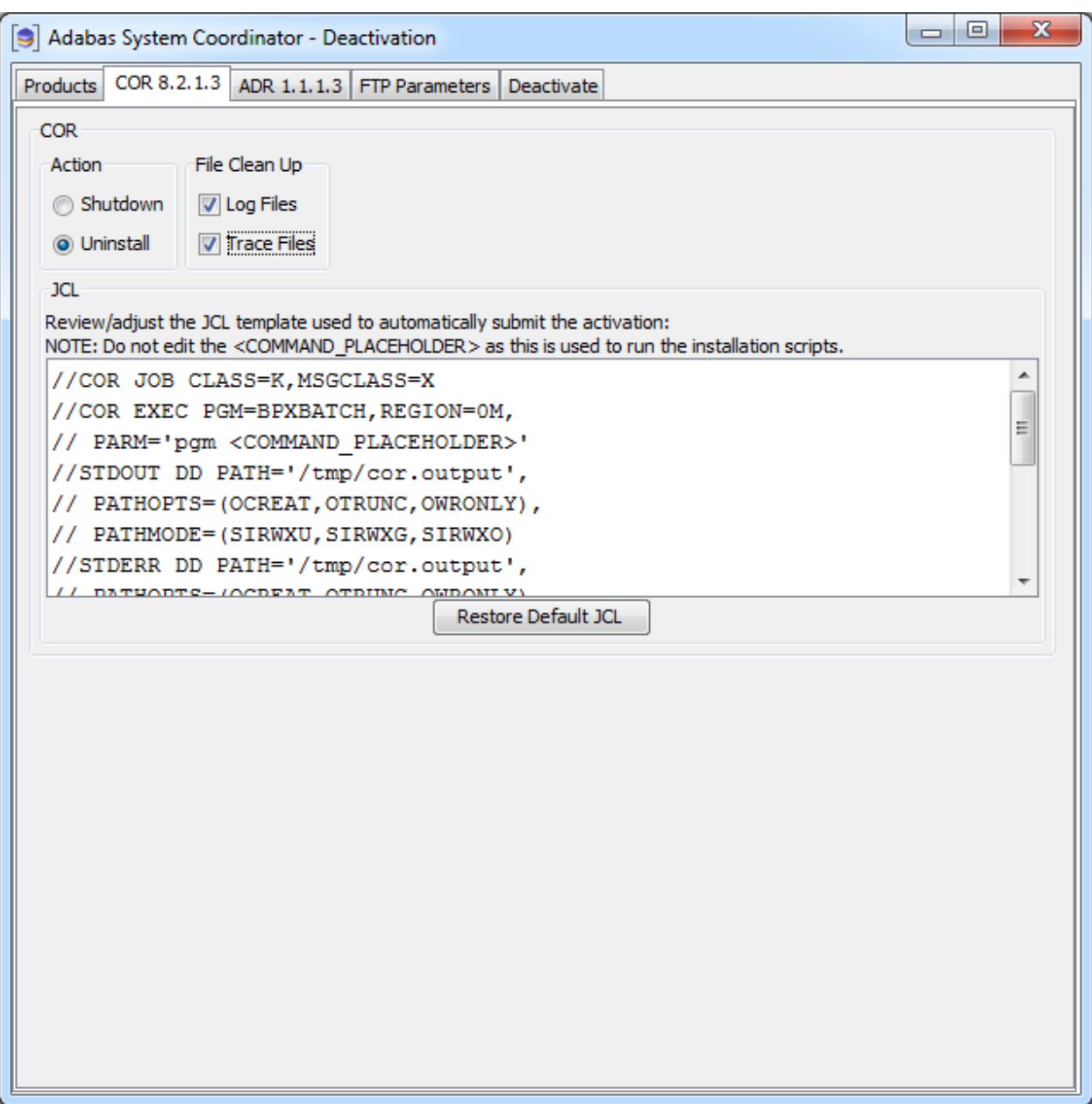

#### **Deactivation: Data Archiving for Adabas**

On this tab choose if you wish to do shutdown or if you also wish to uninstall too. In addition, indicate if log files (etc) are to be removed, and adjust the JCL for your site:

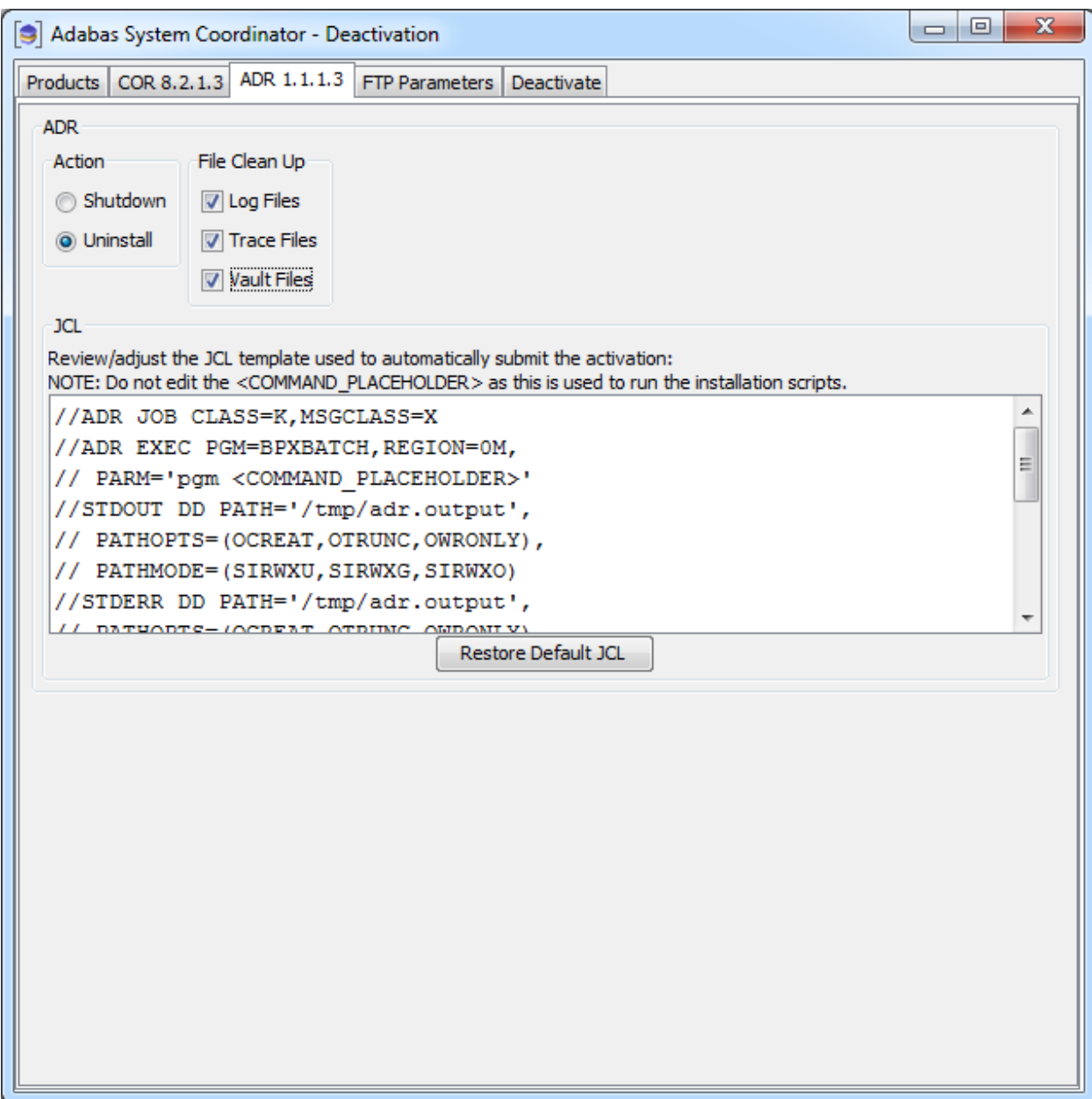

#### **Deactivation: z/OS FTP Details**

The *FTP parameters* tab requires that you supply your FTP details:

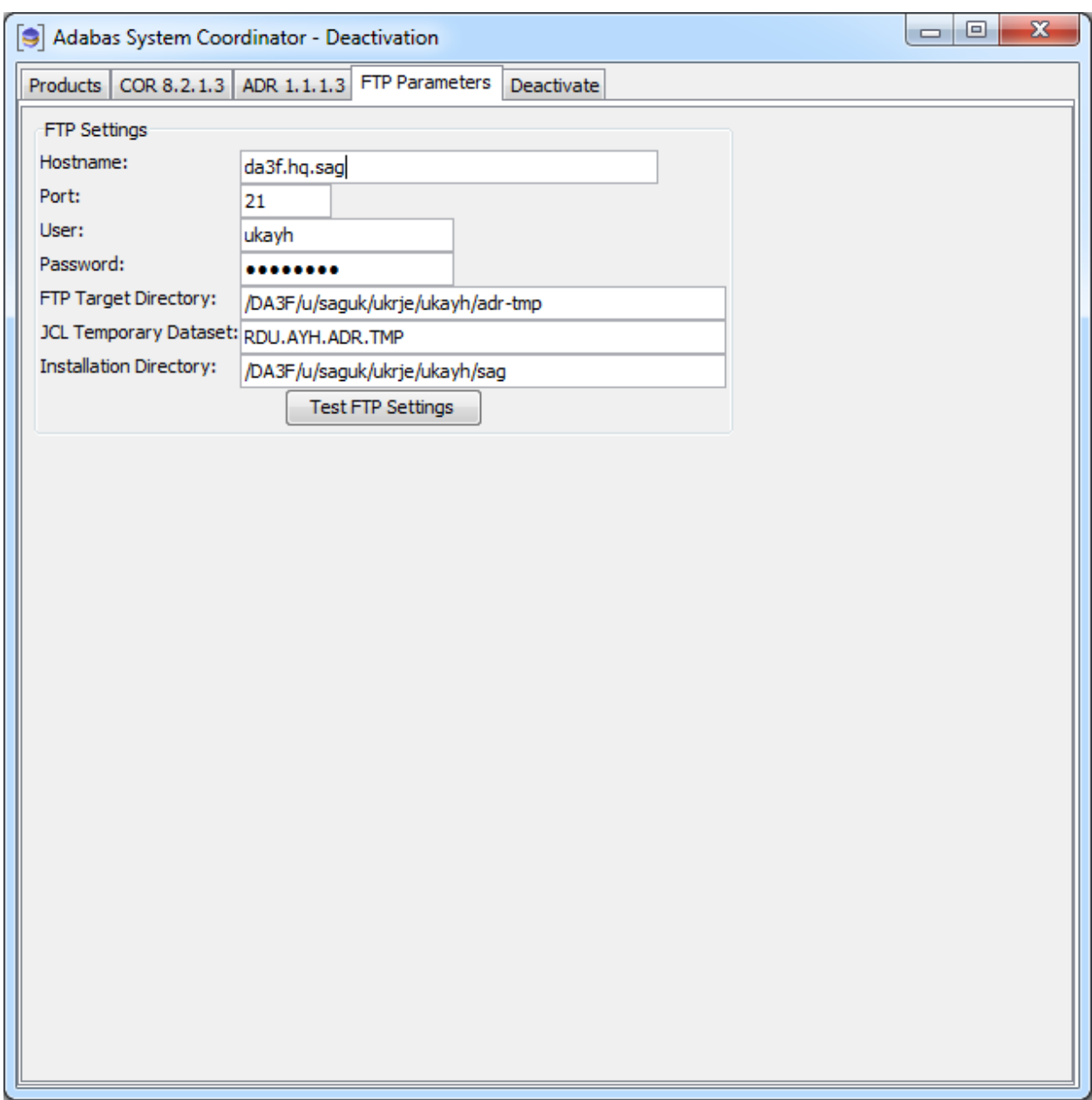

#### **Deactivation: Execution**

The *deactivation* tab shows the empty log screen where you can click to deactivate:

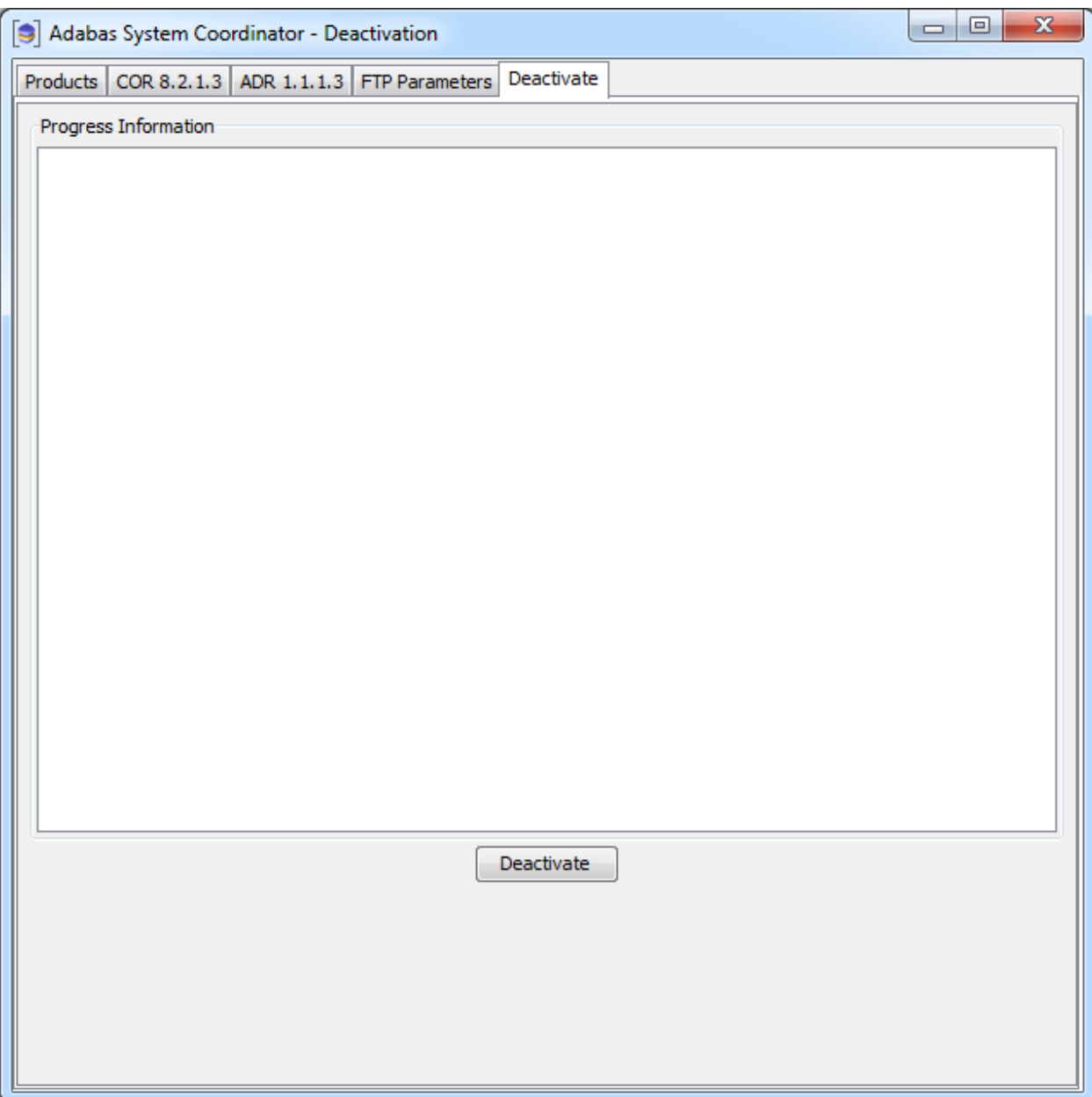

The *deactivation* displays log information while running, the following shows a successful run:

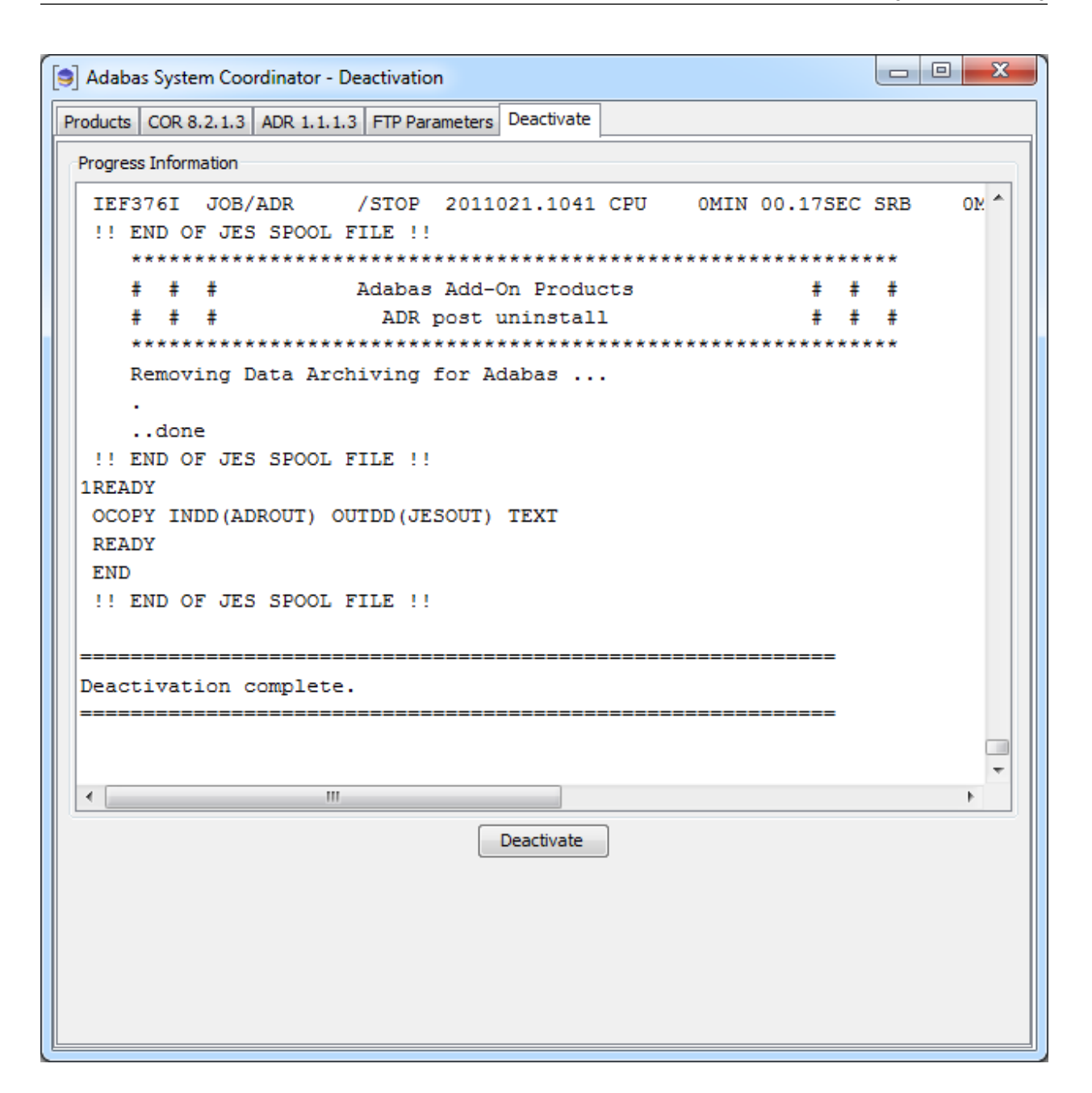

## <span id="page-28-0"></span>**Deactivating and Uninstalling from the Console in Unix**

You can perform deactivation/uninstall from the console too using the script deactivation.sh.

sunpcc10.hq.sag - PuTTY bash-2.03\$ . ./sagenv.new A bash-2.03\$ cd cor/v821/INSTALL bash-2.03\$ ./deactivation.sh java version "1.6.0 23" Java (TM) SE Runtime Environment (build 1.6.0 23-b05) Java HotSpot (TM) Server VM (build 19.0-b09, mixed mode) Adabas System Coordinator - Deactivation The following platform kits have been detected:  $1. - Solaris 8 64-Bit$ Please select a platform to deactivate:1 Solaris 8 64-Bit selected. The following products are available to be deactivated. (Choose the products number to toggle selection, then select continue to proceed to deactivation): 1. COR 8.2.1.3 - Selected 2. ADR 1.1.1.3 - Selected 3. All selections made - Continue Selection: 3 COR Settings Default values are shown in square brackets [ ] - press Return to accept the default if one is shown. Deactivate action (enter "S" for shutdown or "U" for uninstall):u Delete log files (enter "Y" for yes or "N" for no):y Delete trace files (enter "Y" for yes or "N" for no):y ADR Settings Ė Default values are shown in square brackets [ ] - press Return to accept the default if one is shown. Deactivate action (enter "S" for shutdown or "U" for uninstall):u Delete log files (enter "Y" for yes or "N" for no):y Delete trace files (enter "Y" for yes or "N" for no):y Delete vault files (enter "Y" for yes or "N" for no):y

```
sunpcc10.hq.sag - PuTTY
Deactivating Products...
                                                              \blacktriangleRunning deactivation script
"/FS/fs3042/ukayh/k3/cor/v821/INSTALL/uninstall.sh".
 # # #Adabas Add-On Products
                                                 #  #  ##  #  ##  #  #COR Deactivation
Deactivating Adabas System Coordinator ...
     Running corlc process found, terminating....
Stopping Adabas System Coordinator Launch Control ...
SIGTERM 29192
Done.
Stopping Adabas System Coordinator Daemons ...
SIGTERM 29244
Done.
     ..termination complete
     Deleting trace files......done
     Deleting log files......done
      \dots done
Script "/FS/fs3042/ukayh/k3/cor/v821/INSTALL/uninstall.sh"
completed.
Running deactivation script
"/FS/fs3042/ukayh/k3/adr/v111/INSTALL/uninstall.sh".
# #Adabas Add-On Products
                                            ##
   \frac{1}{2}ADR Deactivation
    # #풒
Deactivating Data Archiving for Adabas ...
  Deleting trace files......done
  Deleting log files......done
  Deleting vault files......done
   ..done
Script "/FS/fs3042/ukayh/k3/adr/v111/INSTALL/uninstall.sh"
completed.
 Deactivation complete.
  --------------------
bash-2.03
```